## Remote Sensing

# Supplementary Information for

### **A pathway to the automated global gauging of reservoirs with Synthetic Aperture Radar (SAR)**

Edward Park, Eder Merino, Quinn W. Lewis, Eric Lindsey and Xiankun Yang

Correspondence to: Edward.park@nie.edu.sg

**This PDF file includes:**

Supplementary Information (SI) Figures 1 to 3

**Figure SI1.** ArcGIS Model builder developed to extract water level (*WL*) from Sentinel-A and SRTM DEM

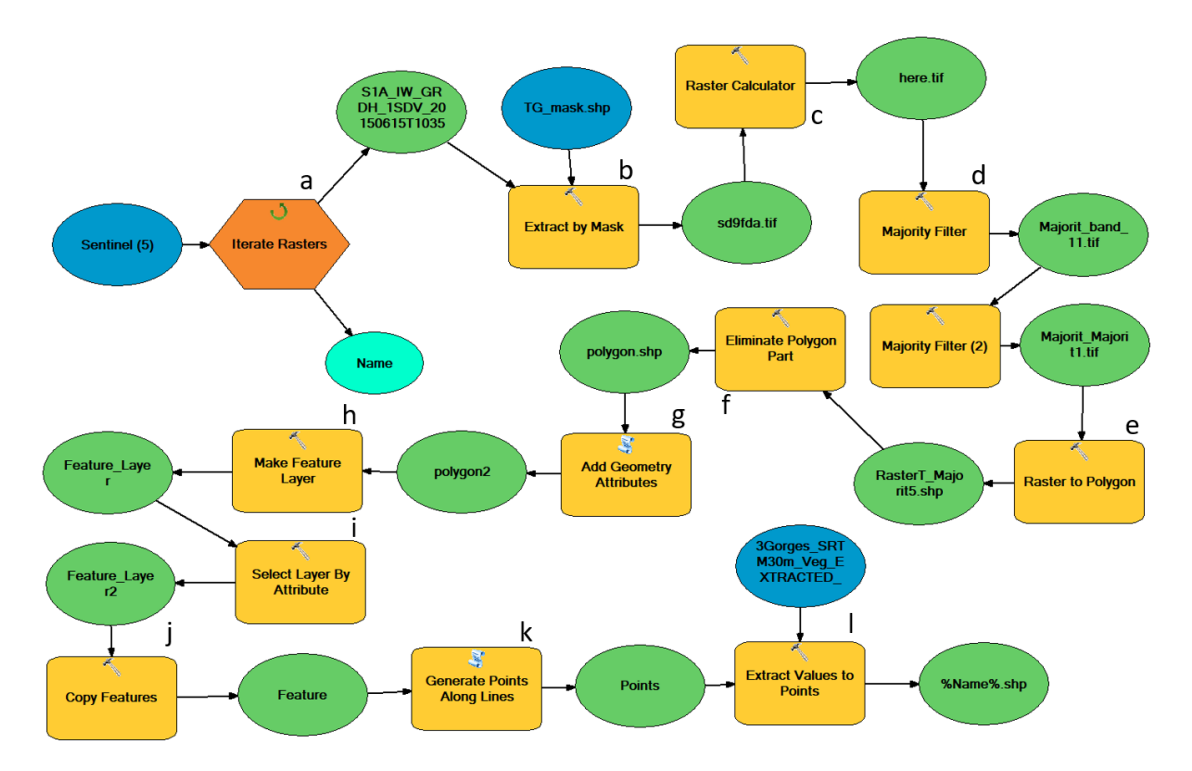

**a**: Prepare time series of Sentinel data in a folder and Iterate Rasters within that folder, so the model can loop over the series.

**b**: Extract portion of raster by a polygon mask of the maximum extent of the reservoir.

**c**: Use conditional statement as "Con("rast\_ext.tif"<=0.036, 1)" to leave only the water pixels, here defined as the Sentinel amplitude smaller than 0.036.

**d**: Majority filter is used to filter out speckles. We used twice the eight neighbours, which we found sufficient for filtering.

**e**: Convert raster to polygon.

**f**: Eliminate Polygon Part function was used to filter out resulting polygons smaller than 15,000 sqm2 . We simulated and used different area values for different reservoir cases to arrive at this number.

**g**: Add Geometry Attributes function was used to generate "LENGTH" geometry property in meters.

**h**: The resulting polygon was converted to a feature layer.

**i**: Within the feature layer, only features with "LENGTH" greater than 1,000 m were selected. We simulated and used different values of LENGTH for different reservoir cases to arrive at this number.

**j**: Copy Features function was then used to export the selected features in the previous step. Steps **d**-**j** are noise filtering processes. After this step, most of the resulting feature classes are sufficiently trimmed to have a shoreline from the Sentinel-1 image.

**k**: Points along the line are generated at every 60 m interval, and l: was used to extract elevation values from the vegetation-removed SRTM (30 m). Then, the Attribute table of each %Name%.shp was copied to a spreadsheet to retrieve the histogram.

**Figure SI2.** Site map of the studied reservoirs. Location of the reservoirs (as lat/long) is provided in Table 1. High-resolution images are downloaded from Planet.com.

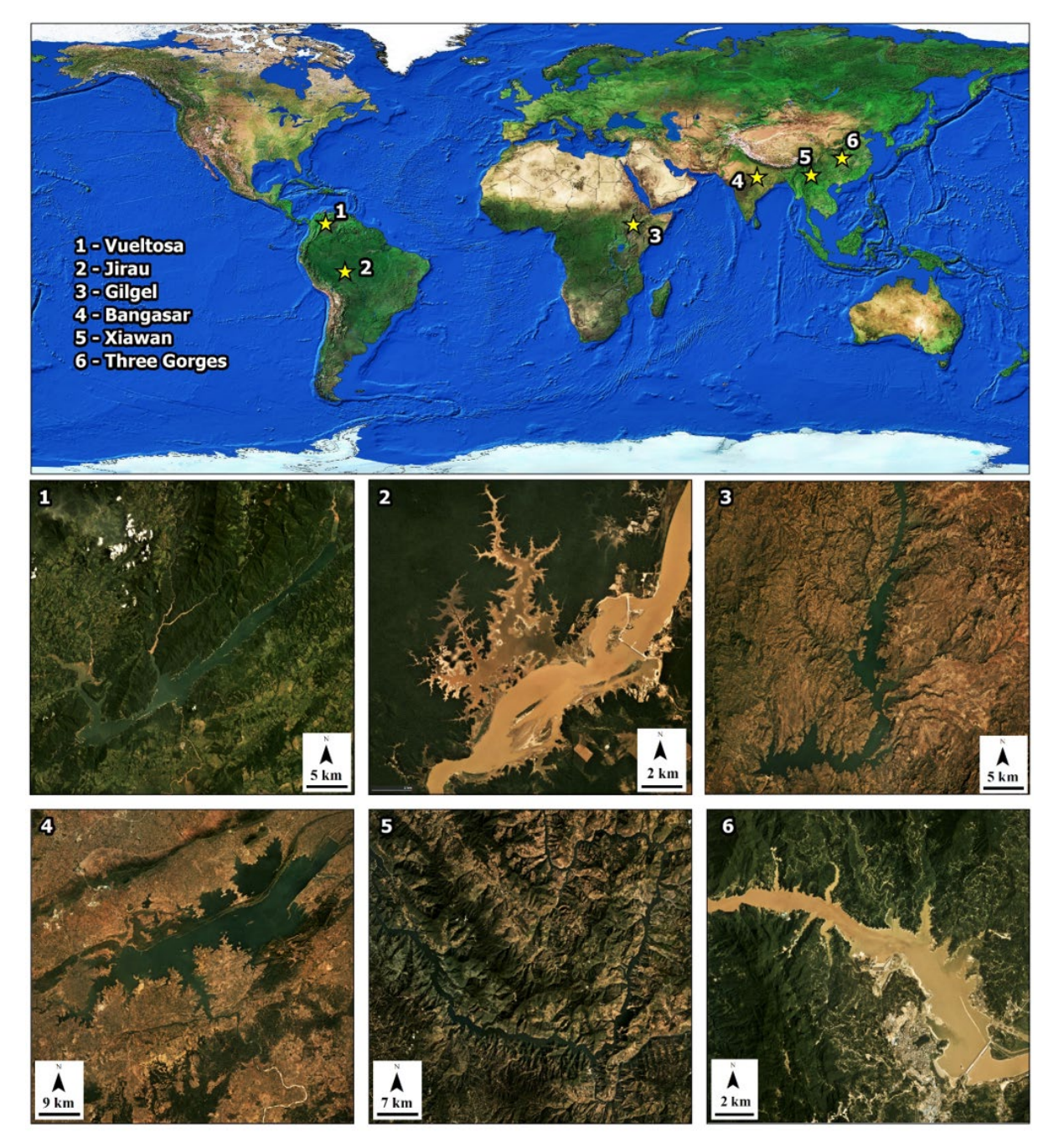

**Figure SI3.** Climograph (rainfall rate) processed from the Google Earth Engine over the Bansagar reservoir (Funk et al. 2015).

### long: 81.13 lati: 24.11

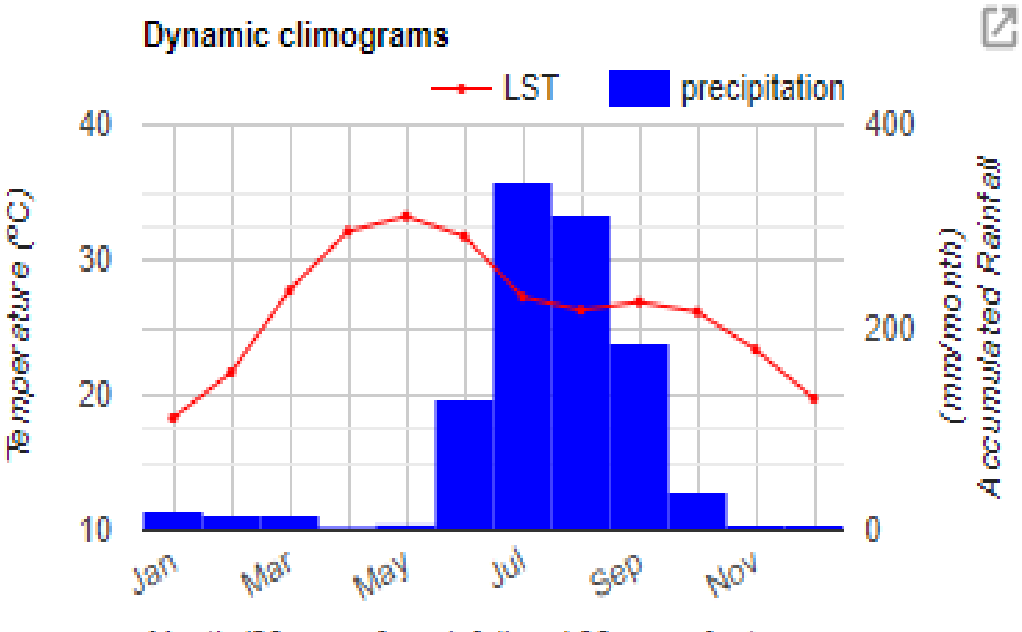

Month (30 years for rainfall and 20 years for temp...

#### References

- Planet Team (2017). Planet Application Program Interface: In Space for Life on Earth. San Francisco, CA. [https://api.planet.com.](https://api.planet.com/)
- Funk, Chris, Pete Peterson, Martin Landsfeld, Diego Pedreros, James Verdin, Shraddhanand Shukla, Gregory Husak, James Rowland, Laura Harrison, Andrew Hoell & Joel Michaelsen. "The climate hazards infrared precipitation with stations—a new environmental record for monitoring extremes". Scientific Data 2, 150066. [doi:10.1038/sdata.2015.66](https://doi.org/10.1038/sdata.2015.66) 2015.